# BASE · OMNY

**Уличная камера c вариофокальным объективом**

**Паспорт устройства**

**OMNY ViBe5EZ-WDS 2812 IP камера буллет 5мп OMNY ViBe5EZ-WDS 2812**

#### **Уважаемый клиент!**

**Благодарим Вас за покупку нашей продукции.**

**Данное руководство пользователя представлено для быстрой и правильной установки, и первоначальной настройки.**

**Модификация изделия. Настоящее изделие устанавливается и эксплуатируется в соответствии с инструкциями, приведёнными в данной документации. Настоящее изделие не имеет компонентов, обслуживаемых пользователем. Попытка внесения изменений или модификации аннулирует все действующие сертификаты и одобрения.**

**Ответственность. Производитель не несёт ответственность за любые допущенные технические и типографические ошибки, и имеет право модифицировать изделие и вносить изменения в документацию без предварительного уведомления. Производитель не предусматривает какую-либо гарантию относительно приведённого в настоящем документе материала, включая товарное состояние и пригодность изделия для конкретного вида применения, но, не ограничиваясь вышеизложенным. Производитель не несёт ответственность за случайные повреждения, возникающие в связи с применением данного материала.**

**Техническая поддержка. По всем техническим вопросам, пожалуйста, обращайтесь на электронный адрес [support@nag.ru](mailto:support@omnysecurity.ru)**

**Электромагнитная совместимость (ЭМС). Настоящее изделие генерирует, использует и излучает радиочастотную энергию, поэтому при несоблюдении правил установки и эксплуатации может наводить помехи на радиоаппаратуру. При этом производитель не гарантирует полное отсутствие помех в каждом конкретном случае. Выключите изделие и проверьте качество приёма радиосигнала. Если настоящее изделие является источником помех и препятствует нормальному приёму радио и телевизионного сигнала, примите следующие меры: Попробуйте настроить принимающую антенну или установите антенну в другое место. Увеличьте расстояние между изделием и радиоаппаратурой. Включите изделие и радиоаппаратуру в разные розетки сети питания. Если невозможно устранить проблему самостоятельно, обратитесь за помощью к специалистам по теле/радиоаппаратуре. Не используйте экранированные кабели, если нет возможности обеспечить их заземление с 2ух концов в соответствии с действующими нормами ПУЭ и СНИП.**

#### **ВНИМАНИЕ!**

**Эксплуатация и обслуживание:**

**• Используйте только ручной инструмент для установки изделий, использование электрического инструмента или применение избыточного усилия может привести к повреждению оборудования.**

**• Запрещается использовать химические, щелочные или аэрозольные очистители. Используйте для очистки влажную ткань, смоченную в воде.Пластиковые купола протирать безворсовыми бумажными салфетками.**

**• Используйте только принадлежности и запасные части, рекомендованные производителем**

**• Не пытайтесь самостоятельно выполнять ремонт изделия.**

**Гарантия:**

**Изготовитель гарантирует соответствие настоящего оборудования требованиям технических условий при соблюдении потребителем правил транспортирования, хранения, монтажа**

**и эксплуатации.**

**Гарантийный срок эксплуатации составляет 36 месяцев (3 года) от даты продажи через торговую или монтажную организацию. При отсутствии отметки продавца в настоящем руководстве о дате продажи гарантийный срок исчисляется от даты производства. Дата производства зашифрована в кодовом номерена задней части корпуса изделия.**

**Гарантийные обязательства не действительны, если причиной неисправности оборудования являются:**

**- повреждения прибора, вызванные скачком напряжения, обнаружение следов подключения к не**

**рекомендованным источникам электропитания, не предназначенных для данного прибора;**

**- наличие внешних или внутренних механических повреждений, обнаружение следов воздействия на прибор домашних животных, насекомых, грызунов и посторонних предметов;**

**- обнаружение внутри прибора следов воздействия на него жидкостей (коррозия, окисление);**

**- обнаружение следов неквалифицированного ремонта прибора, а также вмешательство вего программное обеспечение;**

**- наличие следов несанкционированного изменения конструкции, непредусмотренного производителем, воздействие каких-либо других внешних факторов, нарушающих работоспособность данного оборудования. Нарушение правил эксплуатации, целостности кодового номера изделия, обнаружение стёртого (повреждённого) кодового номера изделия;**

**Изготовитель не несёт ответственности и невозмещает ущерб за дефекты, возникшие по вине потребителя при несоблюдении правил эксплуатации и монтажа.**

**Изготовитель не несет ответственности и невозмещает ущерб за дефекты, возникшие по вине потребителя при несоблюдении правил эксплуатации и монтажа.**

#### **Важно!**

**При установке камеры необходимо изолировать кронштейн от используемой токопроводящей поверхности во избежание выхода камеры из строя. Активное сетевое оборудование должно иметь обязательное заземление по ПУЭ 1.7.**

**Параметры по умолчанию IP адрес: 192.168.1.120 Имя пользователя: admin Пароль: admin**

#### **Строка запроса RTSP**

**rtsp://ЛОГИН:ПАРОЛЬ@IP-адрес:554/live/main -1й поток rtsp://ЛОГИН:ПАРОЛЬ@IP-адрес:554/live/sub - 2й поток rtsp://ЛОГИН:ПАРОЛЬ@IP-адрес:554/live/jpeg - mjpeg поток**

**Строка запроса снимка http://ЛОГИН:ПАРОЛЬ@IP-адрес:80/action/snap?cam=0**

### **Общий вид устройства**

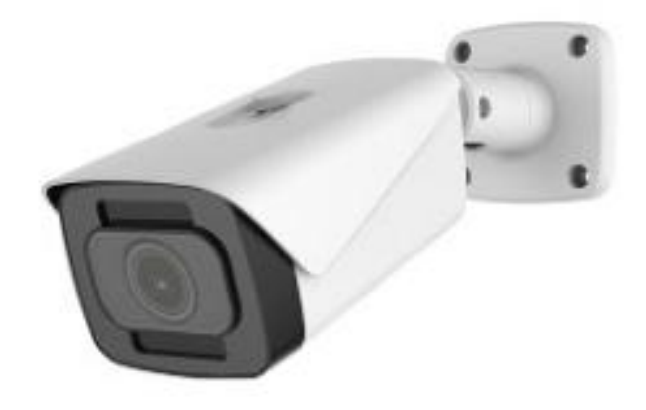

**Камера буллет ViBe5EZ-WDS 2812**

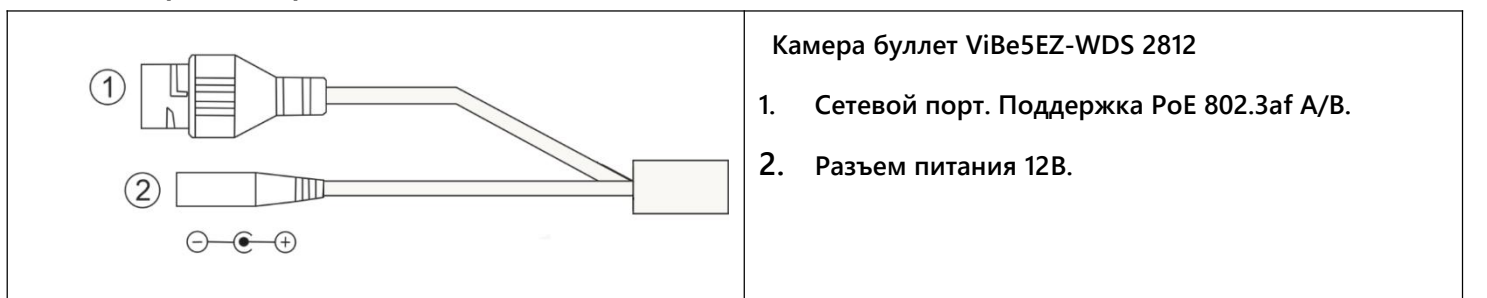

**Выход 12В DC для прямого подключения активного микрофона при работе камеры от PoE 802.3af без дополнительных блоков питания и клеммников.**

**Сброс настроек производится удержанием кнопки 5сек. Кнопка сброса находится под слотом MicroSD**

**Пожалуйста, обратите внимание, что стена или потолок, на которые**

**устанавливается камера, должны выдерживать вес втрое превышающий**

**Шаг 1.**

**Просверлите требуемые отверстия в стене сверлом (рекоменд. 4.4 мм.)**

**Шаг 2.**

**Вскройте упаковку из комплекта поставки, достаньте оттуда дюбели и вставьте их в получившиеся отверстия.**

**Шаг 3.**

**Достаньте саморезы из упаковки и вставьте в установочные отверстия основания камеры, соотнеся их с**

**дюбелями.**

**Шаг 4.**

**Ослабьте инструментом регулировочный винт и поверните камеру как вам требуется. После установки в нужном направлении, затяните регулировочным винтом.**

#### **Проброс портов**

**Используемые камерой порты:**

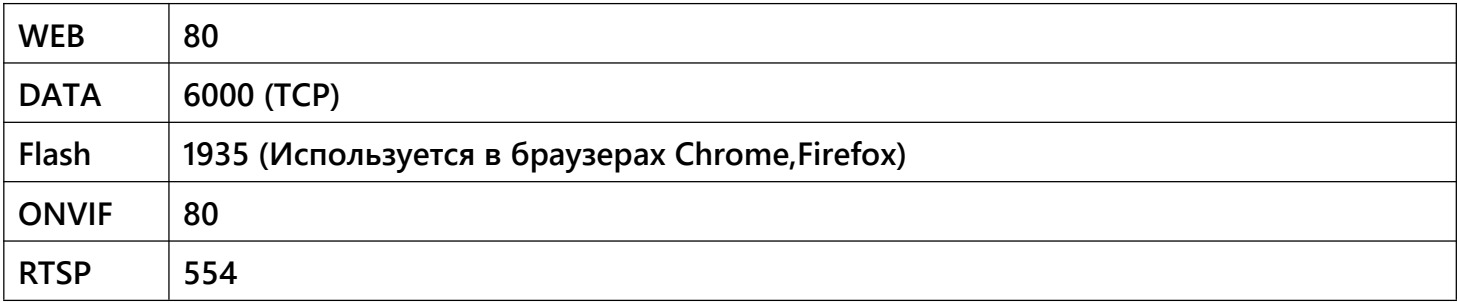

**Пример работы с браузером Internet Explorer:**

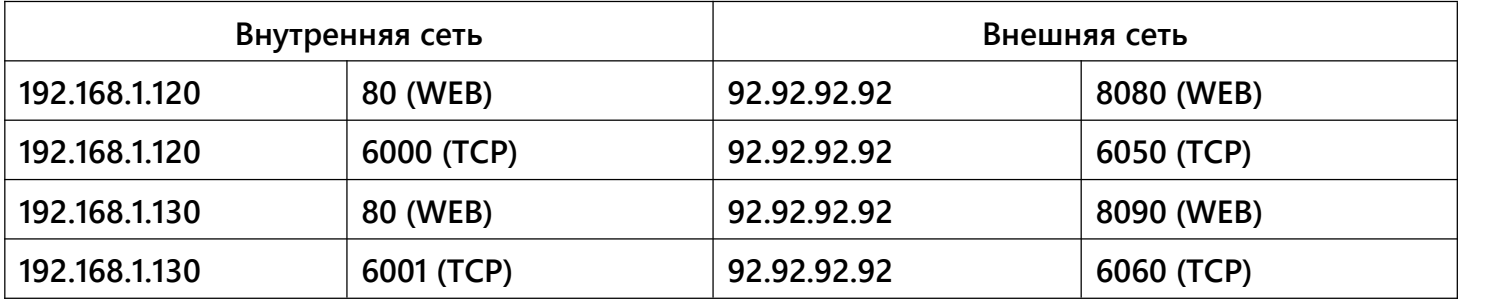

**Изменение TCP порта происходит в настройках:**

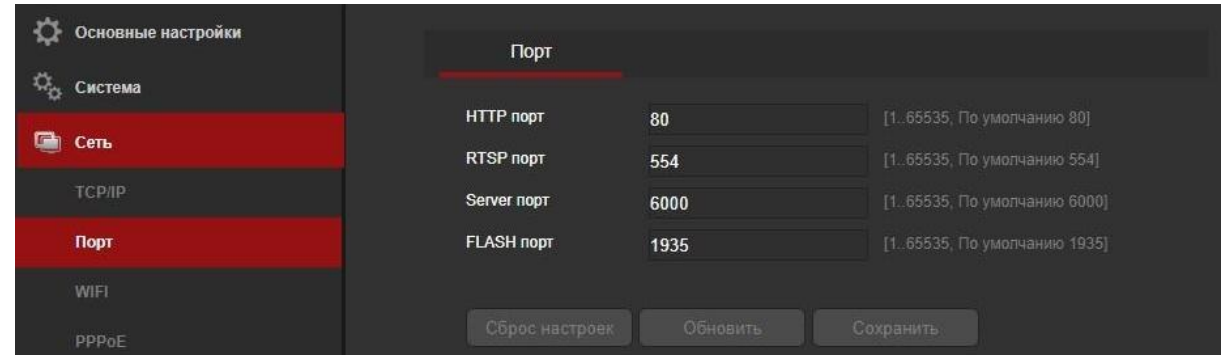

**Схема подключения с помощью проброса портов для Internet Explorer:**

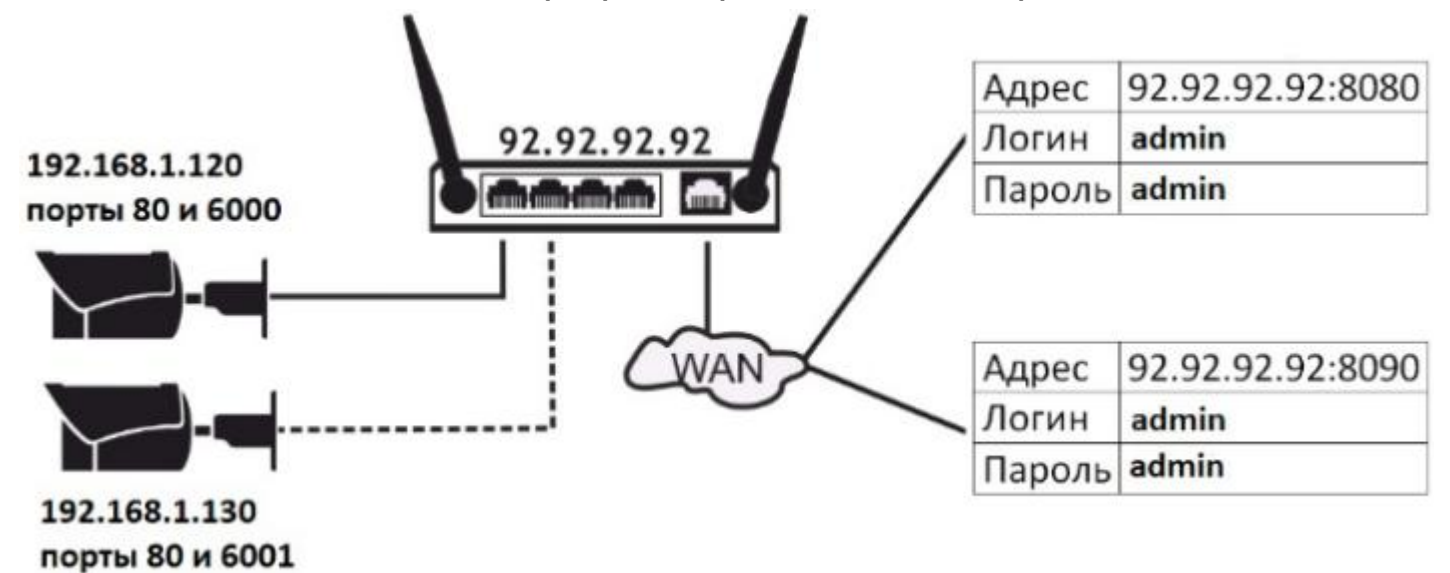

#### **Подключение к камере**

**Данная серия поддерживает веб - доступ и управление через ПК. Веб-интерфейс позволяет производить онлайн просмотр, конфигурацию системы, передачу тревожных уведомлений и другие функции.**

**Следуйте указанным ниже шагам для подключения к камере по сети:**

- **1. Убедитесь, что IP камера корректно подключена к сетевому коммутатору**
- **2. Для первичной настройки IP адреса используйте утилиту IPCManager с CD-диска в комплекте.**

**Доступ вtelnet служебный, доступен только для разработчиков.**

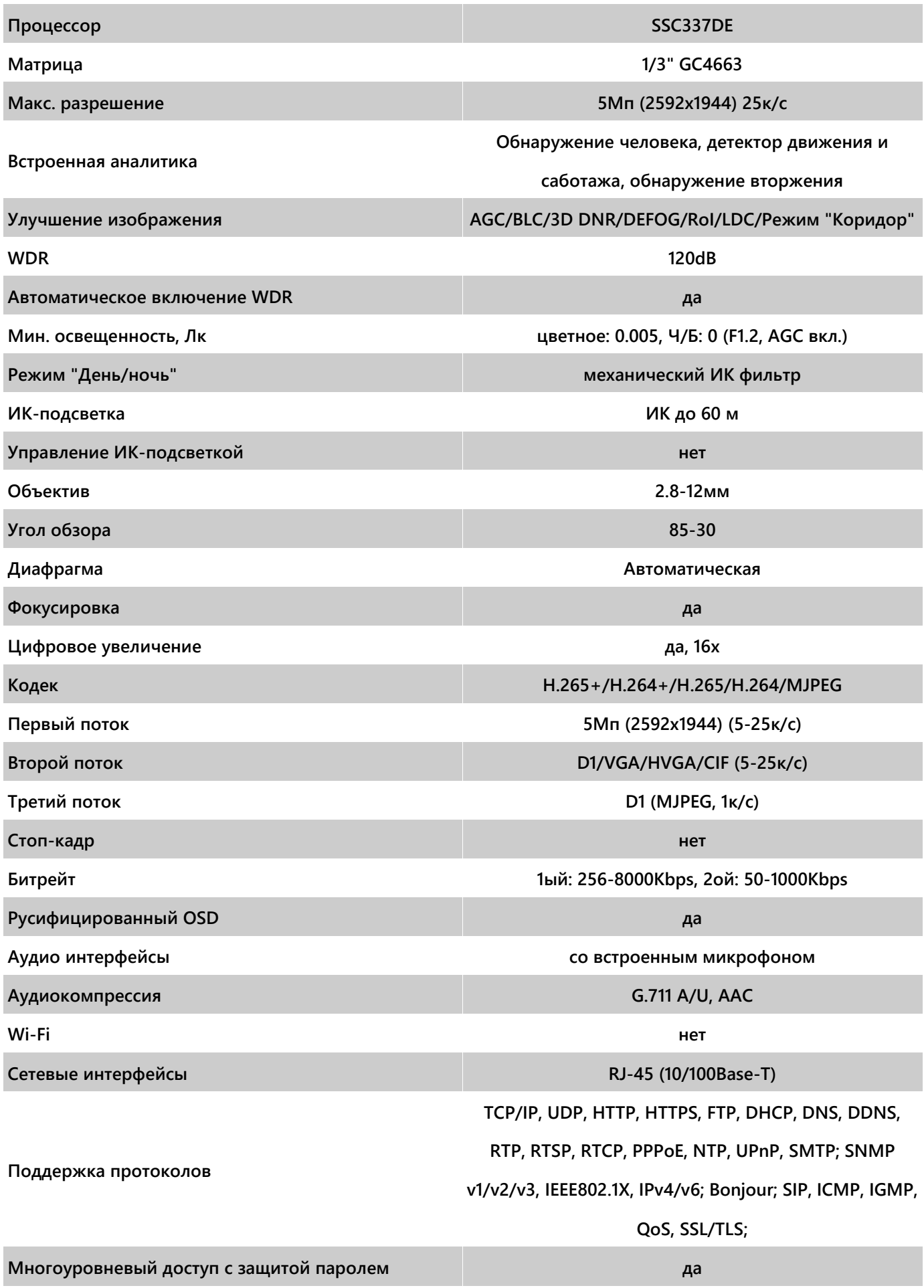

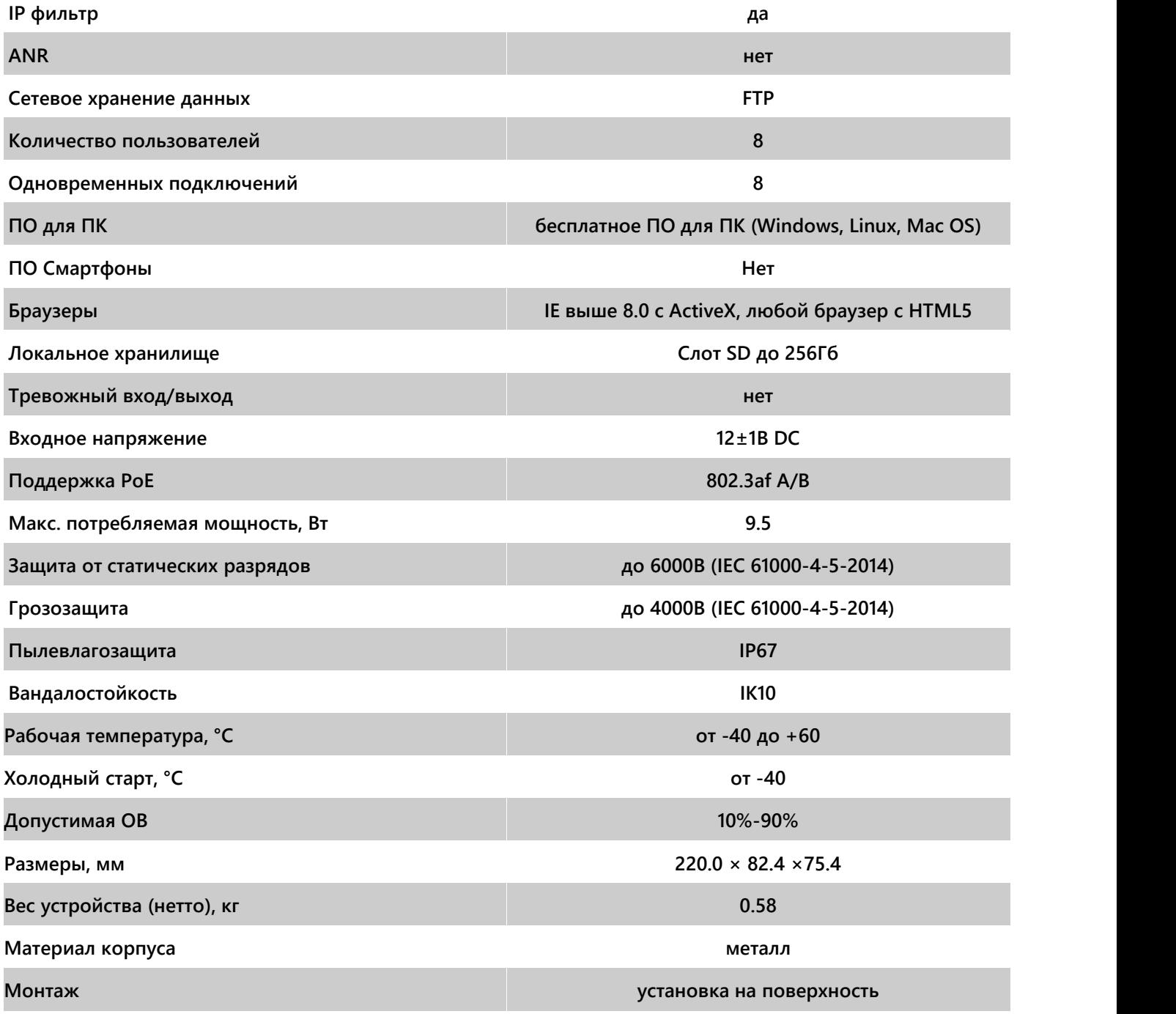

# Габаритные размеры камеры OMNY ViBe5EZ-WDS 2812

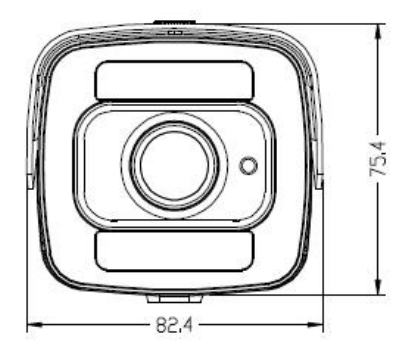

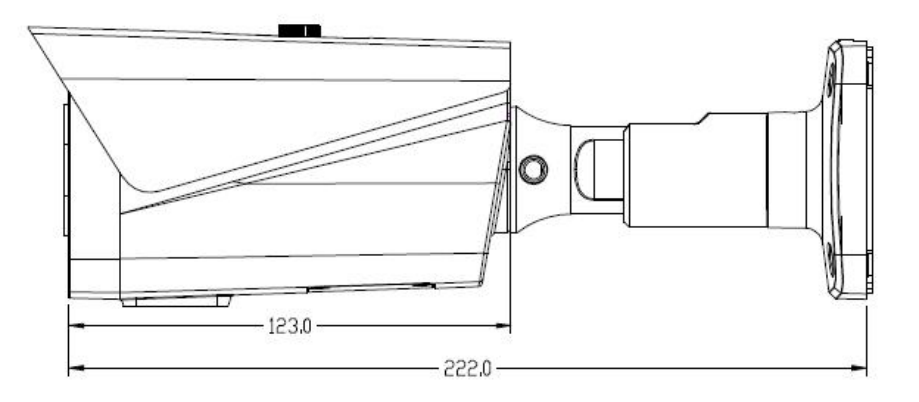

## Устранение неисправностей

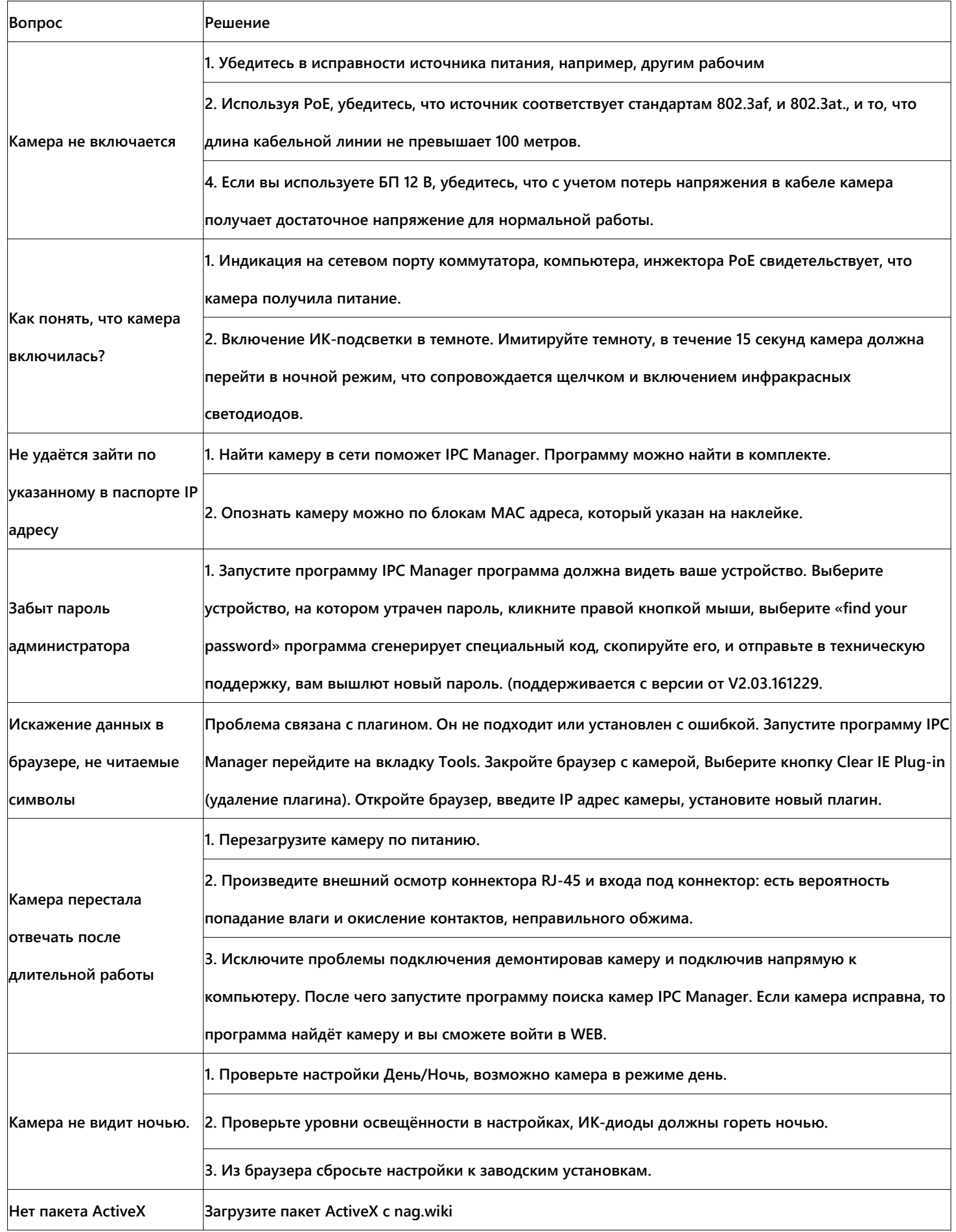

**Гарантийный талон.**

## **Данные устройства:**

**Дата сборки \_\_\_\_\_\_\_\_\_\_\_\_\_\_\_\_\_\_\_\_\_\_\_\_\_\_\_\_\_\_\_\_\_\_\_\_\_\_\_\_\_\_**

**Упаковку произвел:**

**\_\_\_\_\_\_\_\_\_\_\_\_\_\_\_ /\_\_\_\_\_\_\_\_\_\_ / ШТАМП ПРОДАВЦА**

**Дата продажи «\_\_\_» \_\_\_\_\_\_\_\_\_\_\_\_\_\_\_\_\_\_\_\_ 20 \_\_ г**

#### **Комплектация.**

**Камера ViBe5EZ-WDS 2812**

- **Камера - 1 шт**
- **Паспорт устройства - 1 шт**
- **Саморез - 4 шт**
- **Дюбель - 4 шт**
- **Влагозащитный колпачок - 1 шт**
- **Шестигранник - 1 шт**